## Procedura migracji kont użytkowników z obecnego systemu autoryzującego LDAP do nowej usługi **Active Directory**

## Wprowadzenie

W związku z wdrożeniem w Uniwersytecie Opolskim centralnej usługi katalogowej Active Directory konieczna jest migracja kont wszystkich użytkowników do nowego systemu.

**Procedura migracji dla wszystkich użytkowników (pracowników oraz studentów) wymaga zalogowania się do panelu migracyjnego z wykorzystaniem dotychczasowego identyfikatora (loginu) i hasła (używanego obecnie m.in. do uzyskania dostępu do poczty elektronicznej) oraz zdefiniowania nowego hasła. Szczegółowa instrukcja postepowania zamieszona jest poniżej.**

Po wykonaniu migracji i ustanowieniu nowego hasła dostęp (logowanie) do wszystkich niżej wymienionych usług przebiegać będzie na dotychczasowych zasadach. Zawsze należy posługiwać się indywidualnym identyfikatorem (login): nazwa konta@uni.opole.pl (pracownicy); numer indeksu@student.uni.opole.pl (studenci) oraz ustanowionym hasłem.

- Bezprzewodowa sieć eduroam
- Poczta e-mail
- Centralny Punkt Logowania (login.uni.opole.pl)
- USOSWeb, APD, SRS, USOSadm (pracownicy)
- Dysk wirtualny (dysk.uni.opole.pl)
- Logowanie do sieci Internet w akademikach

**UWAGA!** Migrację należy wykonać do **12.10.2018 r.** – po tym terminie dostęp do w/w usług **przestanie być możliwy** dla osób, które nie wykonały procedury migracji. Osoby korzystające z usługi **eduroam** w celu zachowania dostępu do sieci powinny wykonać migrację do **02.10.2018**

## Instrukcja migracji:

W celu dokonania migracji konta z dotychczasowego systemu uwierzytelniania LDAP do wdrażanej domeny Active Directory, należy:

- 1. Otworzyć w przeglądarce stron www następujący adres: https://panel.uni.opole.pl
- 2. Zalogować się z wykorzystaniem dotychczasowych danych tj.: identyfikator (login) uczelniany pełna nazwa konta w systemie pocztowym: nazwa\_konta@uni.opole.pl (pracownicy) numer\_indeksu@student.uni.opole.pl (studenci) oraz podając aktualne hasło tożsame z hasłem do konta poczty e-mail
- **3. W przypadku gdy nie pamięta się hasła** możliwe jest zdefiniowanie nowego hasła przez kliknięcie na odnośnik "zapomniane hasło". Warunkiem koniecznym jest posiadanie alternatywnego adresu e-mail, na który przesłany zostanie odnośnik resetowania hasła. **W przypadku nieznajomości hasła oraz braku możliwości jego odzyskania konieczny jest kontakt z Centrum Informatycznym lub odpowiednim dziekanatem (studenci).**

4. Po poprawnym zalogowaniu pojawi się panel usług uczelnianych. Jeżeli migracja nie została jeszcze wykonana, na środku pojawi się komunikat: "Witamy w panelu zarządzania kontem, twoje konto jest gotowe do migracji!" oraz przycisk **ROZPOCZNIJ MIGRACJĘ.** Jeżeli wcześniej opisany komunikat nie jest wyświetlany oznacza to, że migracja została już wykonana wcześniej i dalsze kroki nie są wymagane.

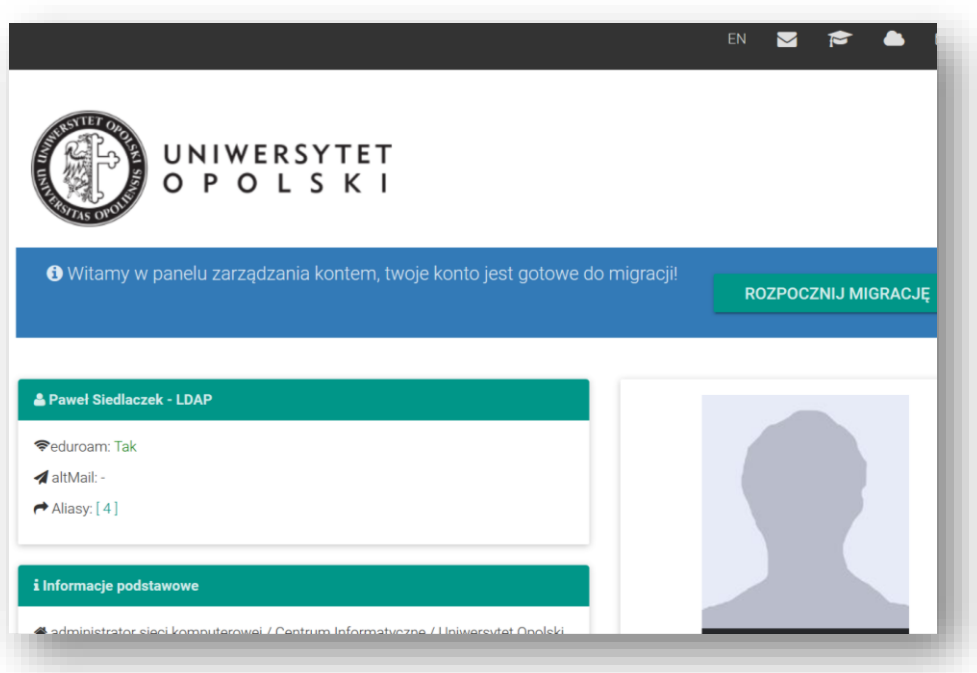

5. W dalszym etapie należy wcisnąć przycisk **ROZPOCZNIJ MIGRACJĘ**, a następnie wprowadzić nowe hasło użytkownika, potwierdzić nowe hasło i nacisnąć przycisk **ZAPISZ**. Po tej czynności system automatycznie przeniesie konto użytkownika do nowego systemu Active Directory oraz zaktualizuje hasło.

Jeżeli nie wyświetlił się żaden komunikat błędu, migracja została przeprowadzona poprawnie.

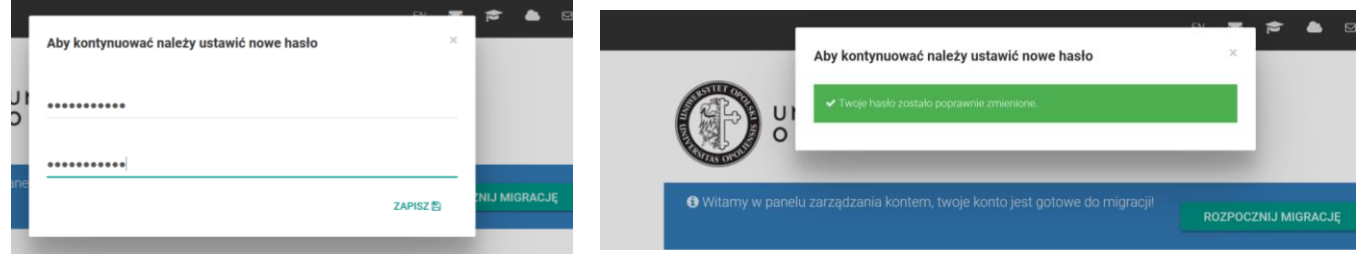

6. Od tego momentu do wszystkich usług Uniwersytetu Opolskiego tj. poczta elektroniczna, dysk, usosweb, itd. należy logować się z wykorzystaniem nowego hasła oraz dotychczasowego identyfikatora

nazwa\_konta@uni.opole.pl (pracownicy) numer\_indeksu@student.uni.opole.pl (studenci) W przypadku korzystania z usług na urządzeniach na których zapamiętano dotychczasowe hasło konieczne jest jego ponowne wprowadzenie.